# **Project Gutenberg : quoi et comment ?**

## <span id="page-0-0"></span>1. Le Project Gutenberg c'est quoi ?

Actif depuis 1971, le *Project Gutenberg* est un site internet regroupant **environ 70 000 ouvrages gratuits**. La langue principale est l'**anglais** mais de nombreuses autres langues apparaissent sur le site comme le français, l'allemand ou l'italien. Les ouvrages sont principalement des **romans** mais le contenu tend à **se diversifier**.

Les éditions sont disponibles sous plusieurs formats : html, pdf, epub, mobi et plucker.

Il existe plusieurs projets jumeaux dont les plus importants sont :

- Le Project Gutenberg Australia : regroupant la même base anglaise, le site propose des ouvrages anglophones supplémentaires car les lois autour de la propriété intellectuelle sont différentes de celles des États-Unis.
- *Readingroo.ms* : le site « brouillon » du projet Gutenberg, tous les manuscrits en cours de préparation pour le site principal y sont consultables. Vous pouvez y trouver des ouvrages non-référencés. Le site est cependant peu intuitif et obsolète sur son fonctionnement.
- <span id="page-0-1"></span>2. Comment naviguer dans la base de données Gutenberg et ses sites jumeaux ?

Trois adresses html :

<span id="page-0-2"></span>*Project Gutenberg :<https://www.gutenberg.org/>*

La page d'accueil, le plus important est l'onglet *Search and Browse* dans lequel vous trouverez 4 catégories : *Book search*, *Bookshelves*, *Frequently Downloaded* et *Offline catalogs*. Nous allons nous pencher sur les deux premières catégories.

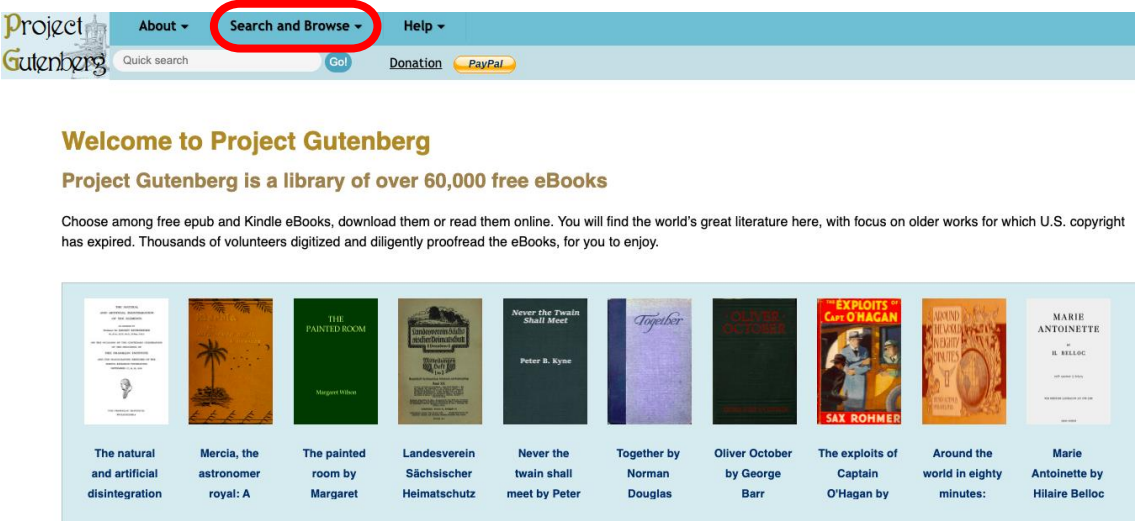

<span id="page-1-0"></span>A. *Book Search*

Deux outils principaux sur cette page : la recherche simple et la recherche avancée. Ici nous employons la recherche avancée. L'entrée *Category* concerne le format (audiobook, data, partition de musique), *LoCC* la classification par domaine d'études et *Subject* par mots-clefs.

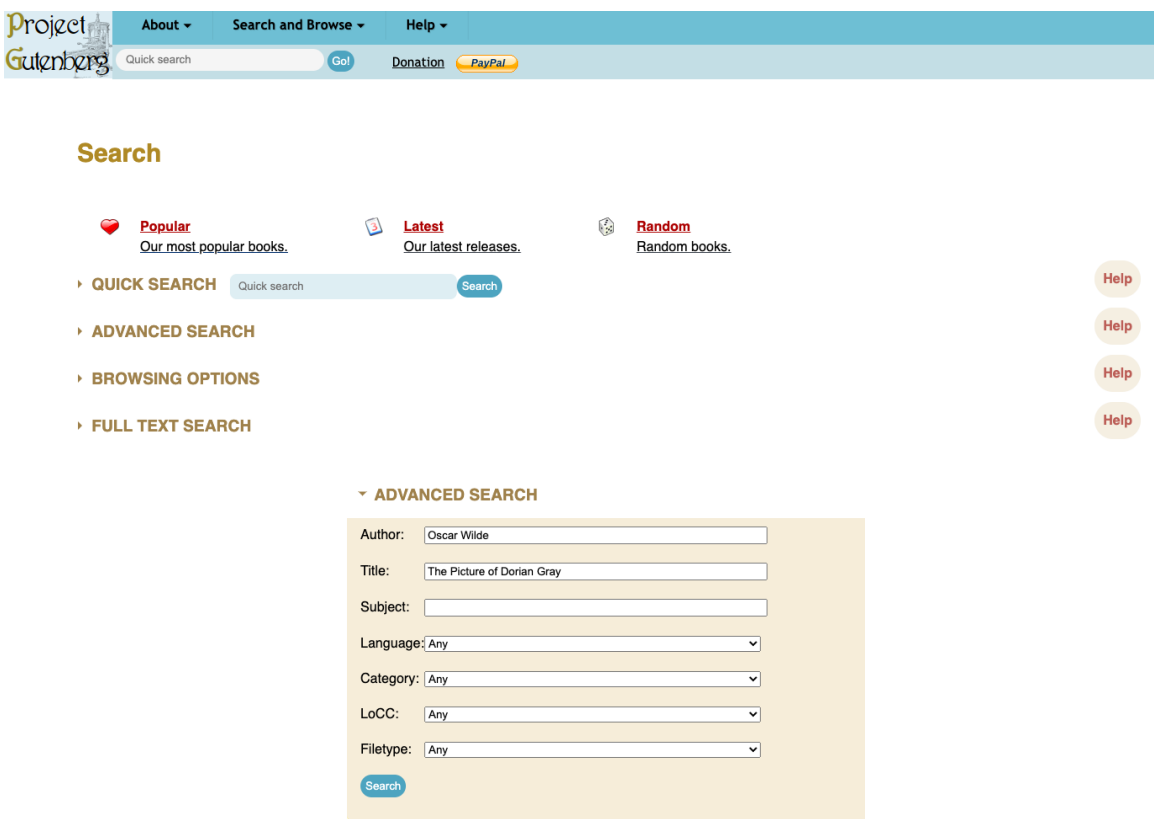

Les résultats : vous pouvez choisir la langue dans laquelle vous voulez consulter l'œuvre.

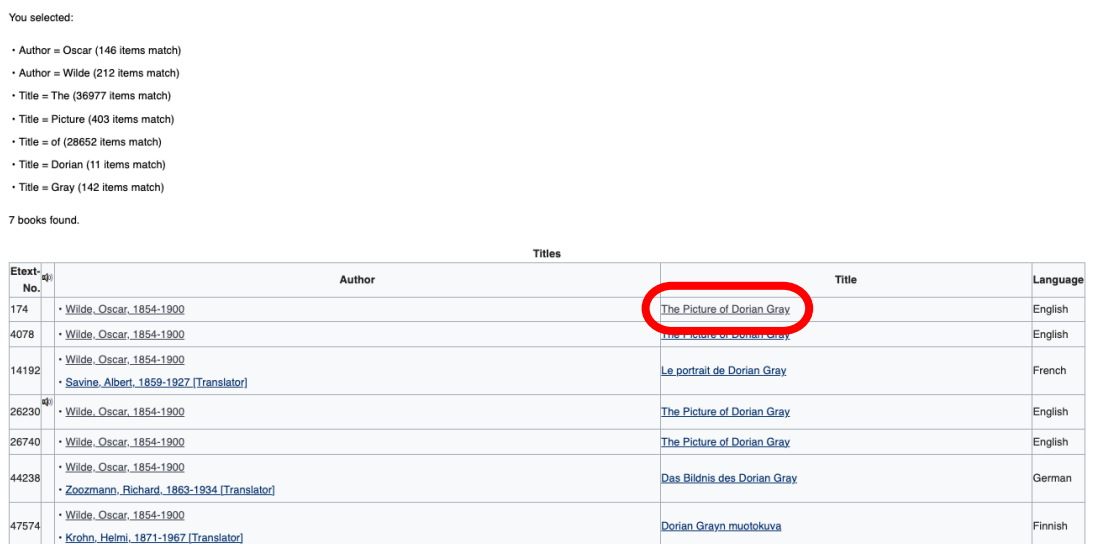

Présentation de la page et choix du format de lecture. Vous trouverez également une bibliographie en dessous du choix des formats.

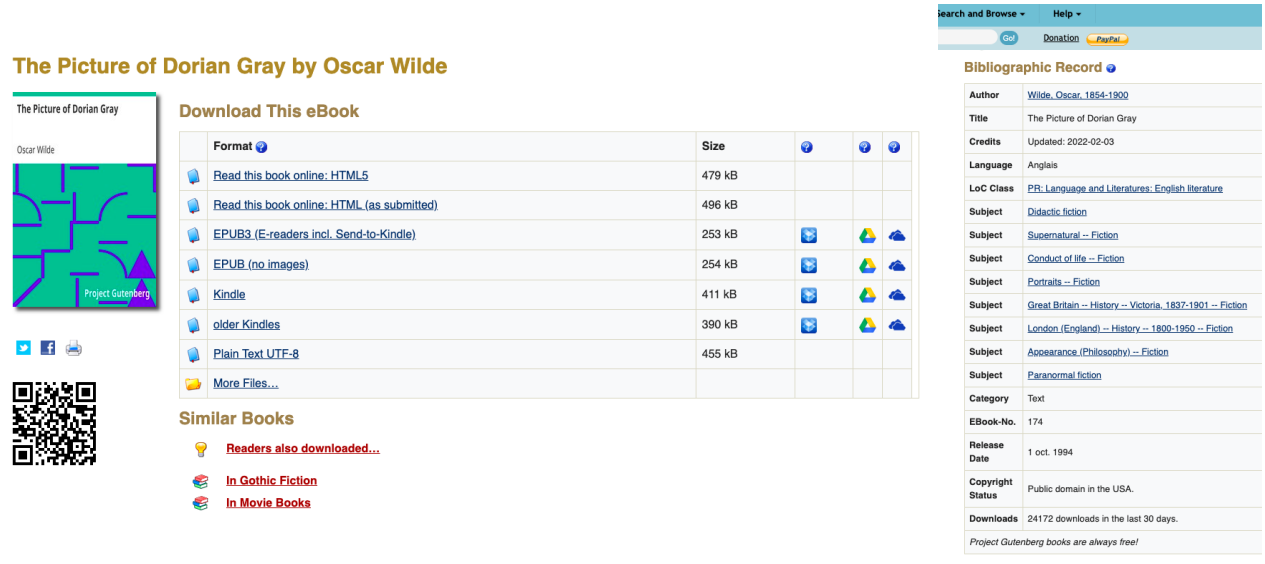

#### <span id="page-2-0"></span>B. *Bookshelves*

Deux types de catégorisations dans le *bookshelves* : simplifiée et détaillée. La détaillée vous permet de trouver sous la lettre F toutes les catégories en français.

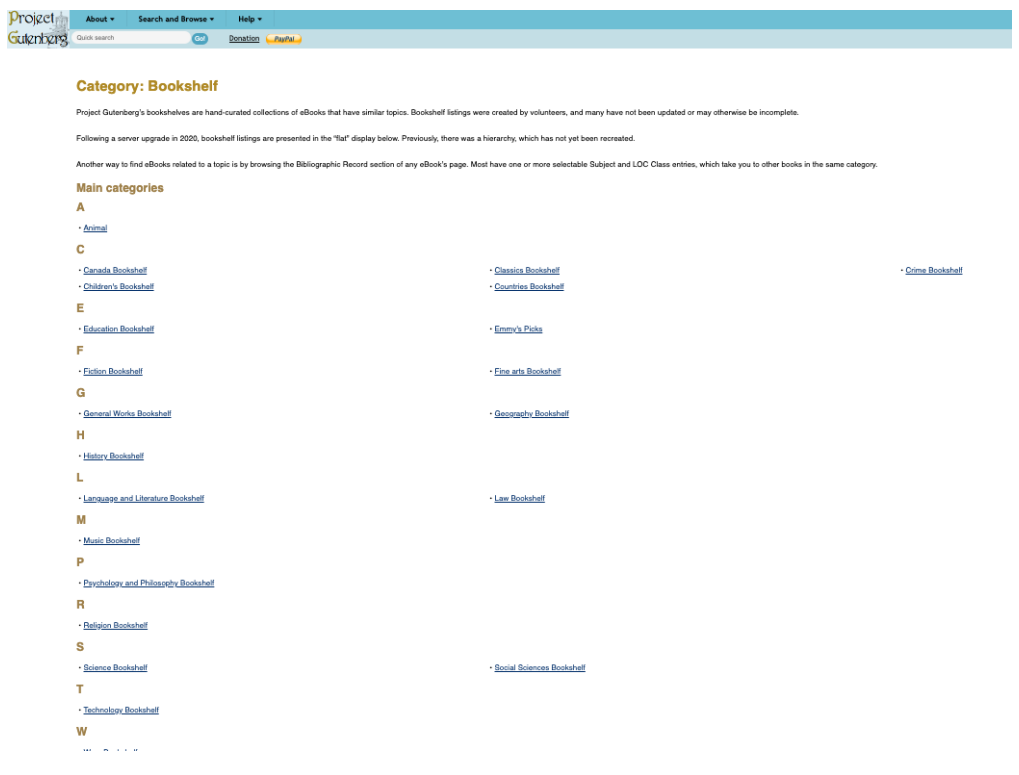

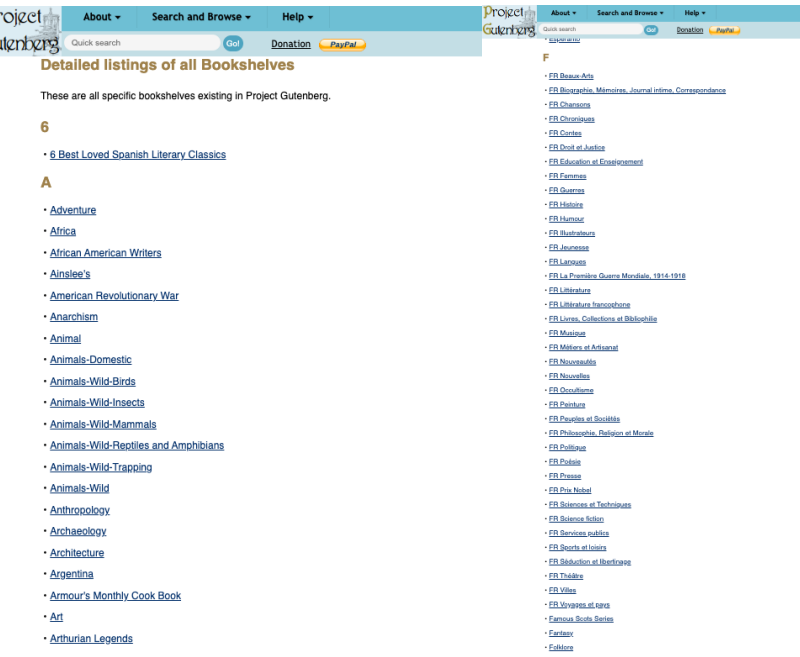

*Project Gutenberg Australia* :<https://gutenberg.net.au/>

<span id="page-3-0"></span>La page d'accueil : on se penche sur les onglets *Browse* et *Search*.

р<br>Gc

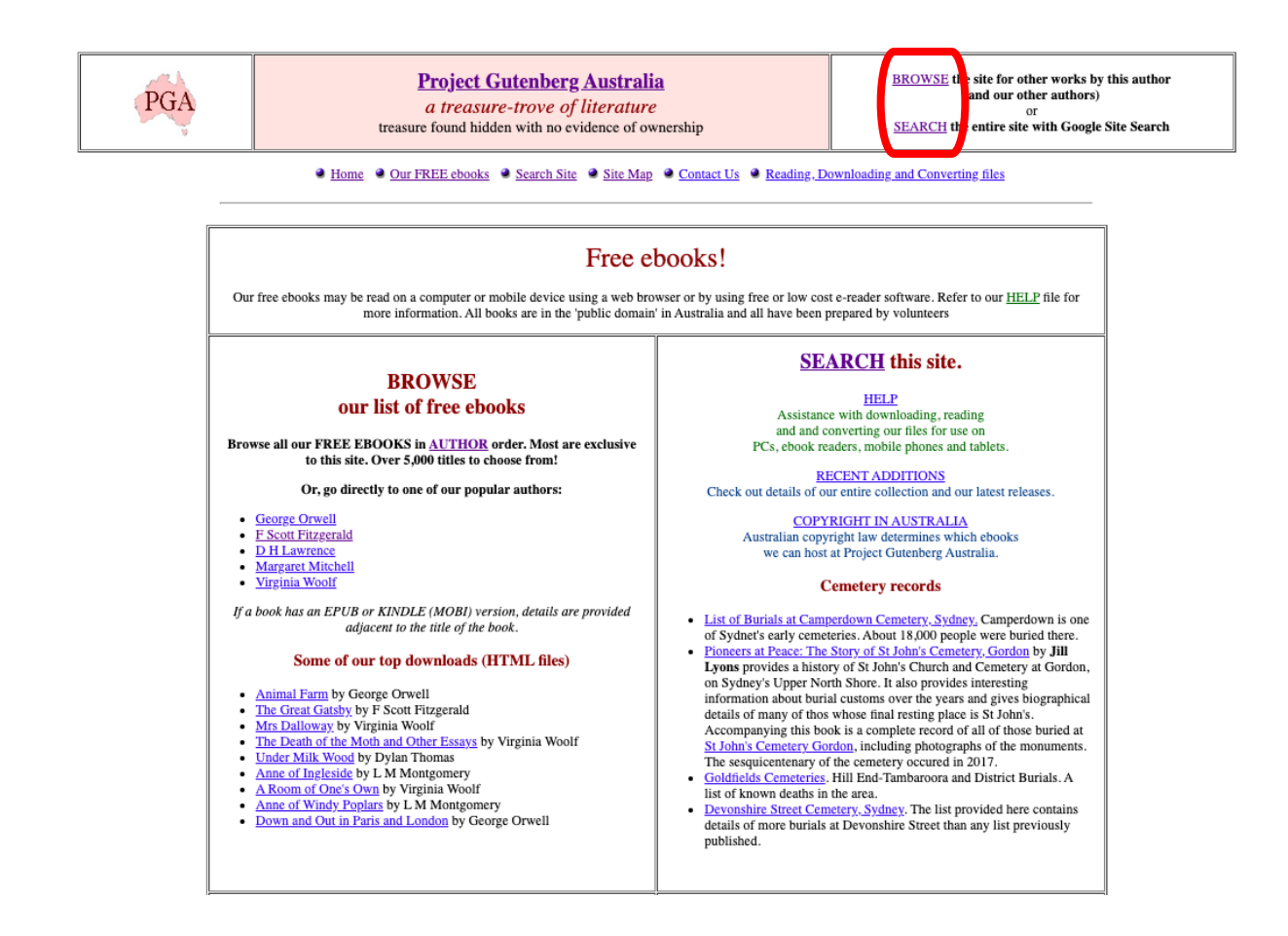

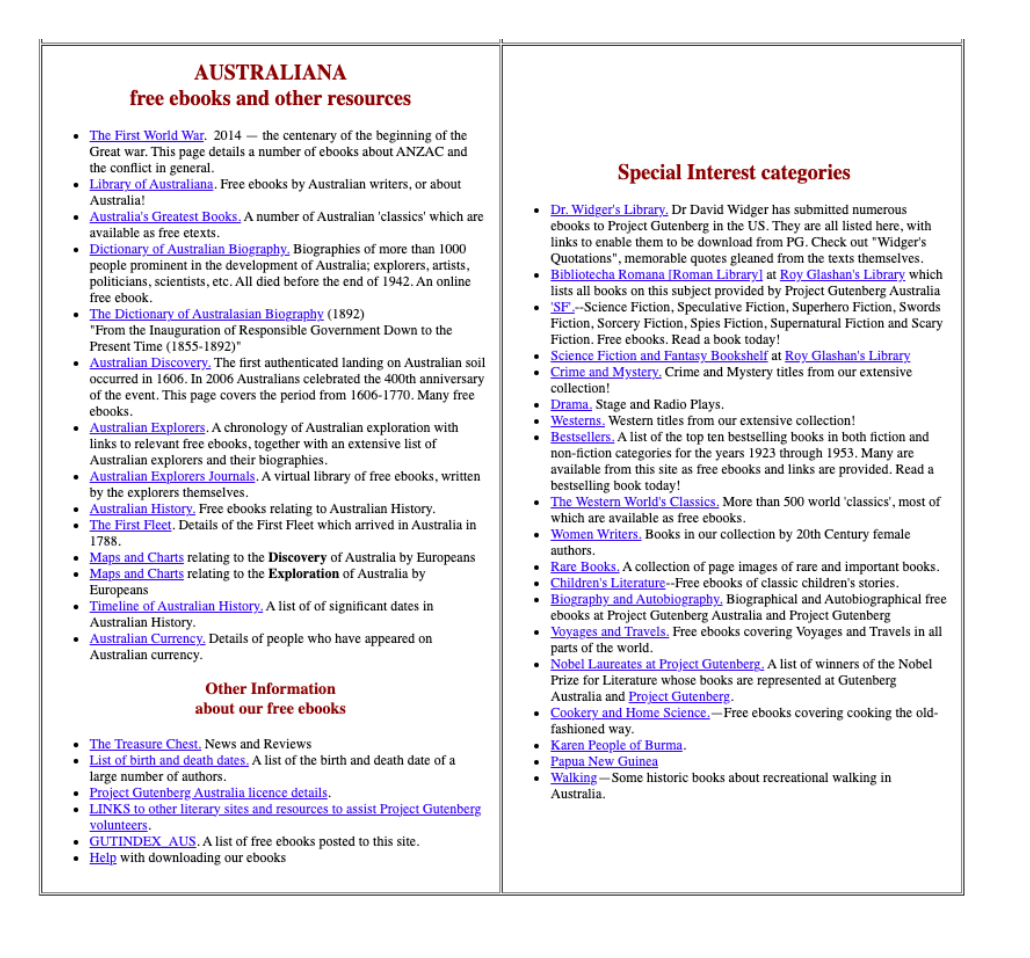

### <span id="page-4-0"></span>A. *Browse*

*Browse* est l'onglet où trouver la classification par auteur selon l'ordre alphabétique.

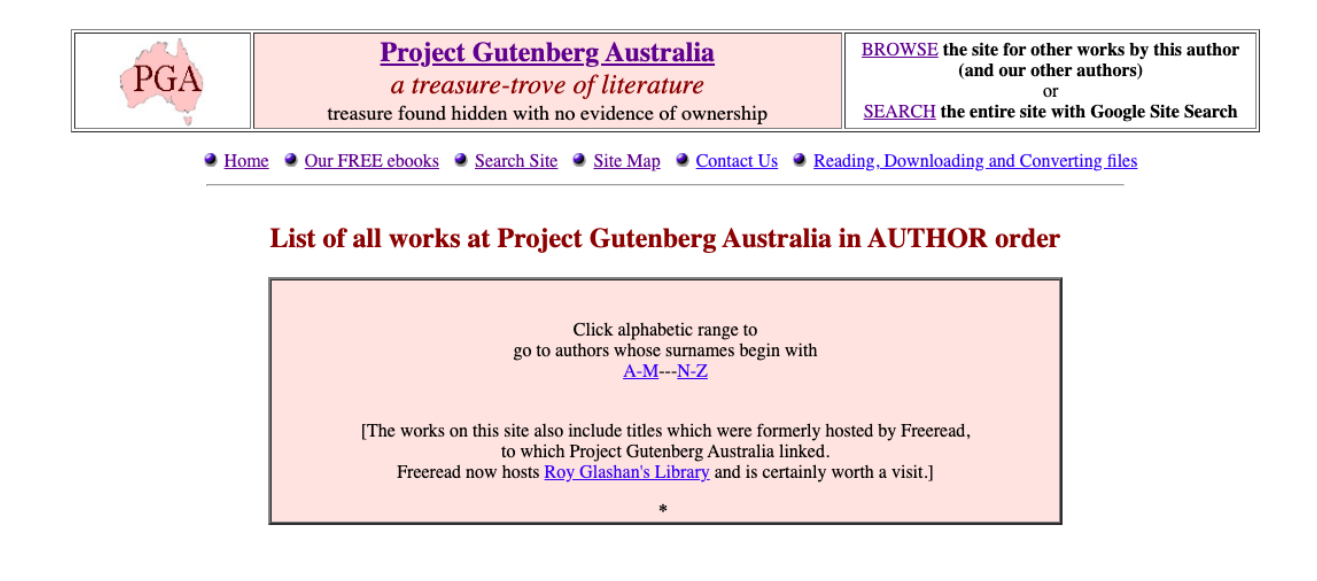

À côté de chaque œuvre, vous pouvez trouver les différents formats dans lesquels vous pouvez consulter l'œuvre. ATTENTION, à l'inverse du site principal, les formats types Mobi, EPub et Plucker sont sous-représentés.

 $\triangle$  B C D E F G H I J K L M (Go to N-Z page)<br>Works hosted by Project Gutenberg Australia which are in the public domain in Australia<br>The following ebooks are listed by author. For details of recent additions see our <u>Pos</u>

A - Get HELP about accessing ebooks

ANONYMOUS, UNATTRIBUTED, UNKNOWN

- Sexton Blake books by anonymous authors--at Roy Glashan's Library
- Early News from a New Colony: British Museum Papers--HTML
- Wreck of the "Sydney Cove" in 1797, Various Sources-- HTML The Indian Cookery Book (c.1900) (Author/editor unknown)--Text--HTML
- The Angel of The Desert and Other Poems--by 'A Lady'--Text
- A Lost Life (1873) (Author/editor unknown)--Text
- Wonderful Walks in Victoria (1931)--HTML
- Peaks and Plateaus of Victoria, Australia (192-?)--HTML
- Infallibilty: Text of the "Dogmatic Decree of the Church of Christ." (1870)-- HTML
- Official Inauguration of the <u>Henry Lawson</u> Labor College (1945)-- HTML--EPUB--MOBI • Collins Academic Atlas (The Academic Atlas: 40 Maps and Index (1886))--HTML
- 
- SCIENCE FICTION TITLES BY ANONYMOUS OR UNKNOWN AUTHORS: • The Monster Mine (by P.G. M.) (1845)-- Text--HTML This is an early Australian 'Science Fiction' story, which first
- appeared in The South Australian Odd Fellows' Magazine, August, 1845)
- The Grindwell Governing Machine (Atlantic Monthly, 1858--Author unknown)-- Text-HTML
- Spring Heeled Jack--The Terror of London--Author unknown-- HTML
- Sweeney Todd--Author unknown--Text-- HTML
- The Spectral Coach of Blackadon--Author unknown--Text--HTML
- The Dead Bride--Author unknown--Text-- HTML • Extracts from Gosschen's Diary--Author unknown--Text--HTML
- · Found and Lost--Author unknown--Text-- HTML
- In a Fog--Author unknown--Text-- HTML
- The Banshee--Author unknown--Text-- HTML
- The Murder Hole--Author unknown--Text-- HTML
- The Mysterious Spaniard--Author unknown--Text--HTML The Ruins of the Abbey of Fitz-Martin--Author unknown--Text--HTML
- The Spectre Hand--Author unknown--Text-- HTML
- The Story of Clifford House--Author unknown--Text--HTML
- 
- The Weird Violin--Author unknown--Text-- HTML<br>• Man Abroad--Author Unknown--Text-- HTML
- Six-Gun Gorilla--Author Unknown--HTML

#### <span id="page-5-0"></span>**B.** Search

La page Search se présente sous la forme d'un moteur de recherche Google.

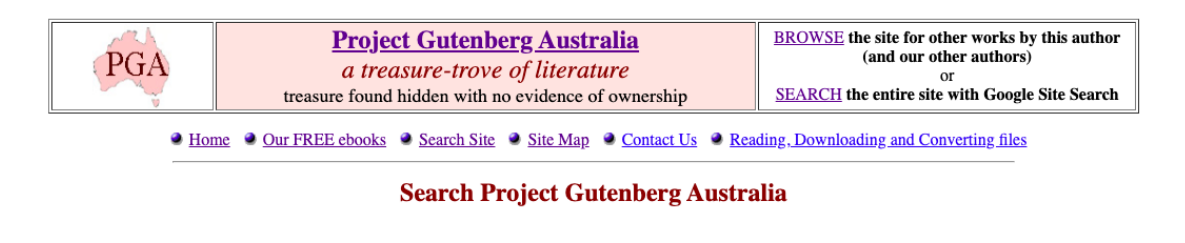

the virgin and the gipsy

 $Q$ 

La page de résultat se présente comme une page Google : vous ne pouvez pas tout le temps choisir le format désiré en passant par *Search*. Préférez *Browse* si vous cherchez un format spécifique.

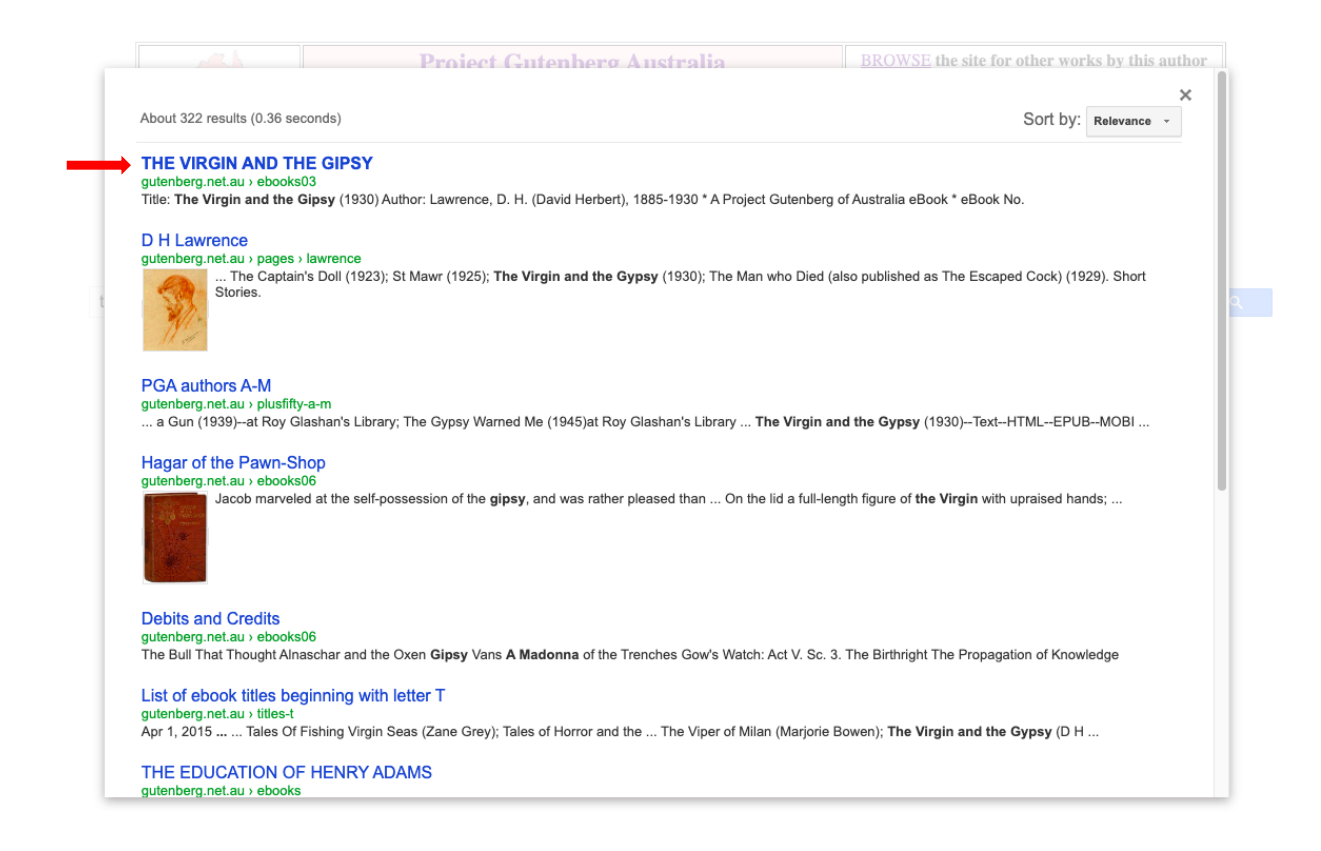

À l'instar du site principal, une courte bibliographie est disponible avant le texte. Cependant elle est moins fournie que celles proposées sur le *Project Gutenberg*.

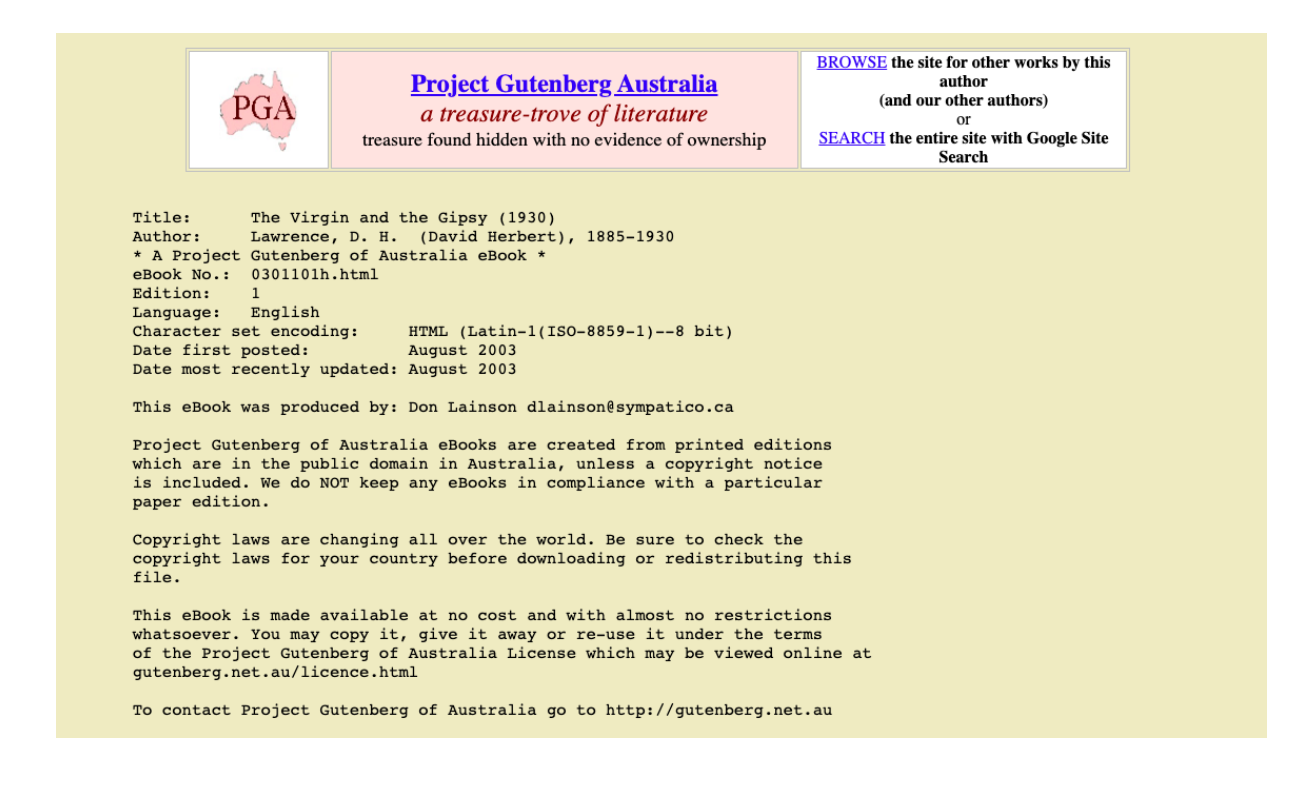

### *Readingroo.ms* : [https://readingroo.ms/](https://readingroo.ms/%60)

<span id="page-7-0"></span>Comme indiqué plus haut, vous ne trouverez que des « brouillons » non mis en forme. Il est donc techniquement moins maniable que les deux autres sites.

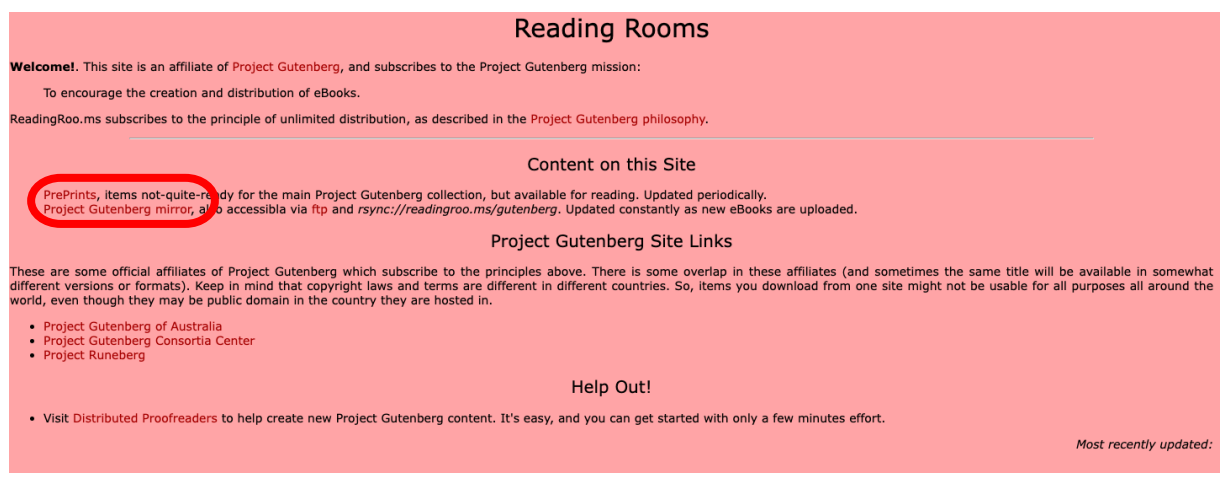

# <span id="page-7-1"></span>A. *Preprints*

Il s'agit des documents presque prêts, mais pas tout à fait, pour le site principal. ATTENTION, ici pas de classification particulière et pas de moteur de recherche, c'est à vous de fouiller les listes à la recherche de votre bonheur.

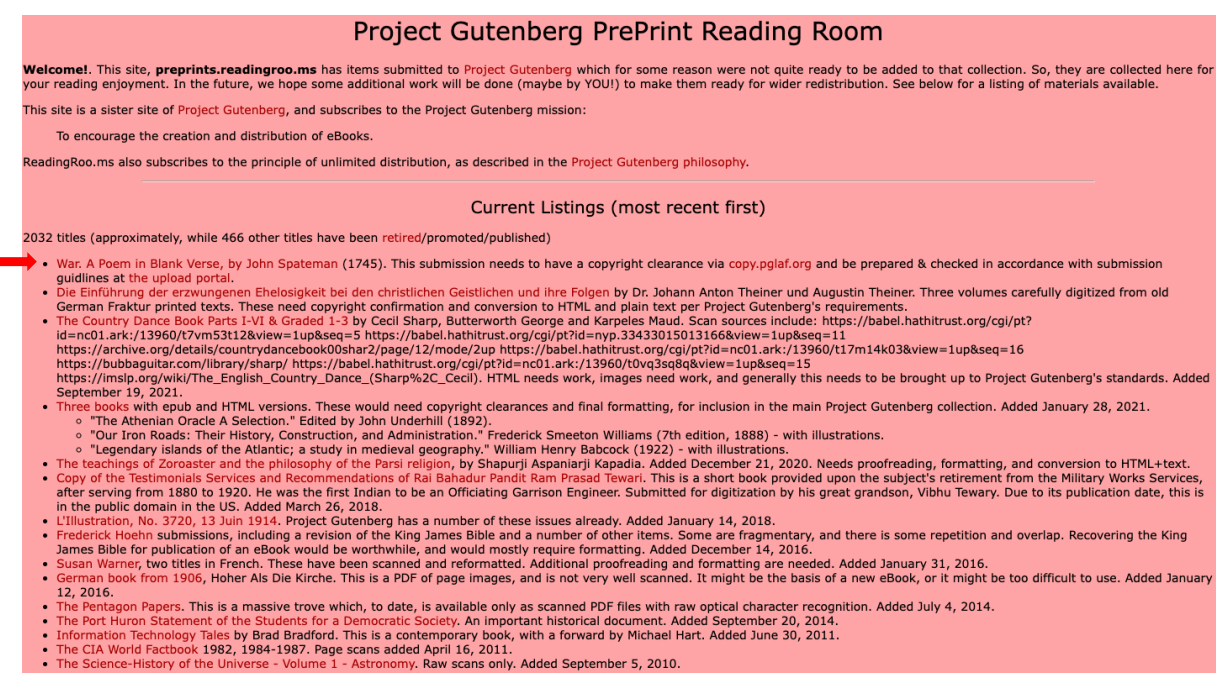

# Index of /spateman

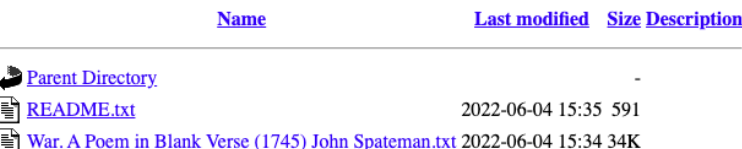

Dans notre exemple deux choix :

- *README* : fenêtre vous donnant un lien vers Google books
- Le second :

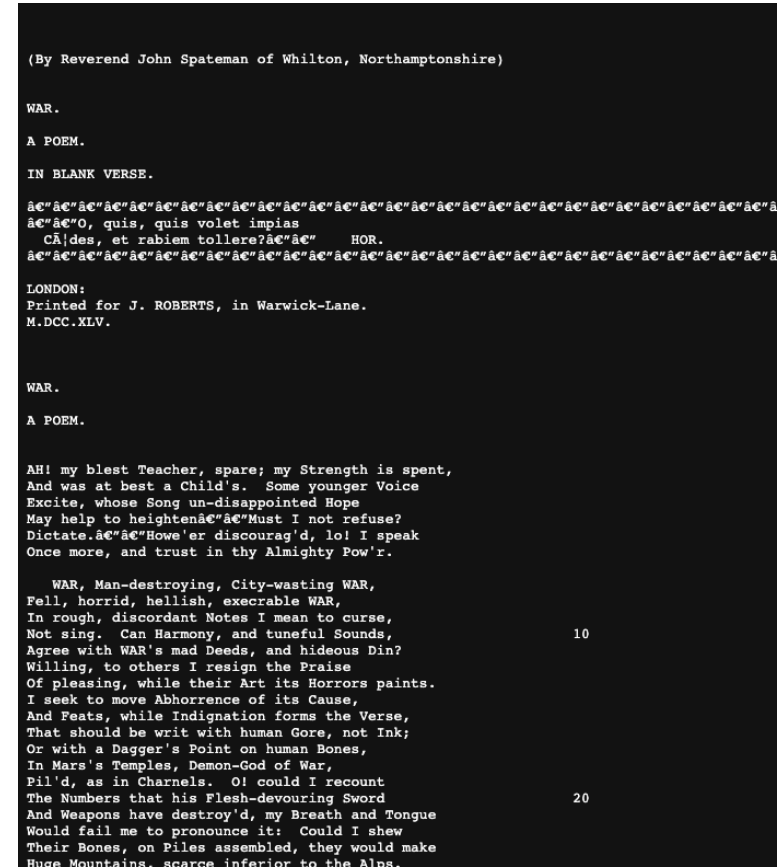

Le texte est complet et mis en page.

ATTENTION chaque texte n'est pas fourni de manière identique. Vous trouverez parfois des scans de textes non retranscrits.

<span id="page-8-0"></span>B. *Project Gutenberg mirror*

Cet onglet n'est pas une base de données que vous pouvez consultée à proprement parler. Il s'agit d'une suite de listes des ouvrages publiées, par année, sur le site principal par ordre alphabétique.

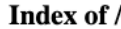

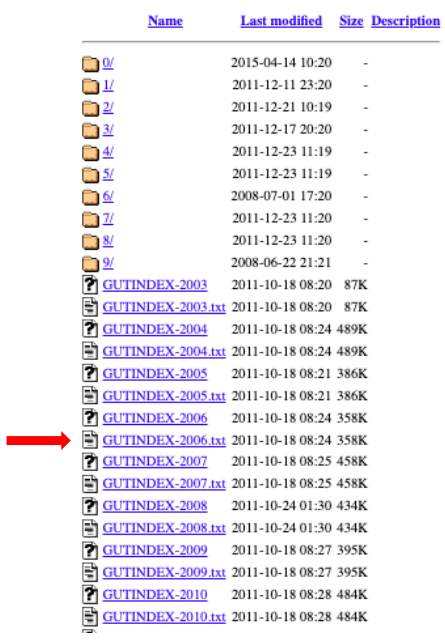

Si nous choisissons le GUTINDEX-2006.txt, voilà la page sur laquelle nous nous retrouvons :

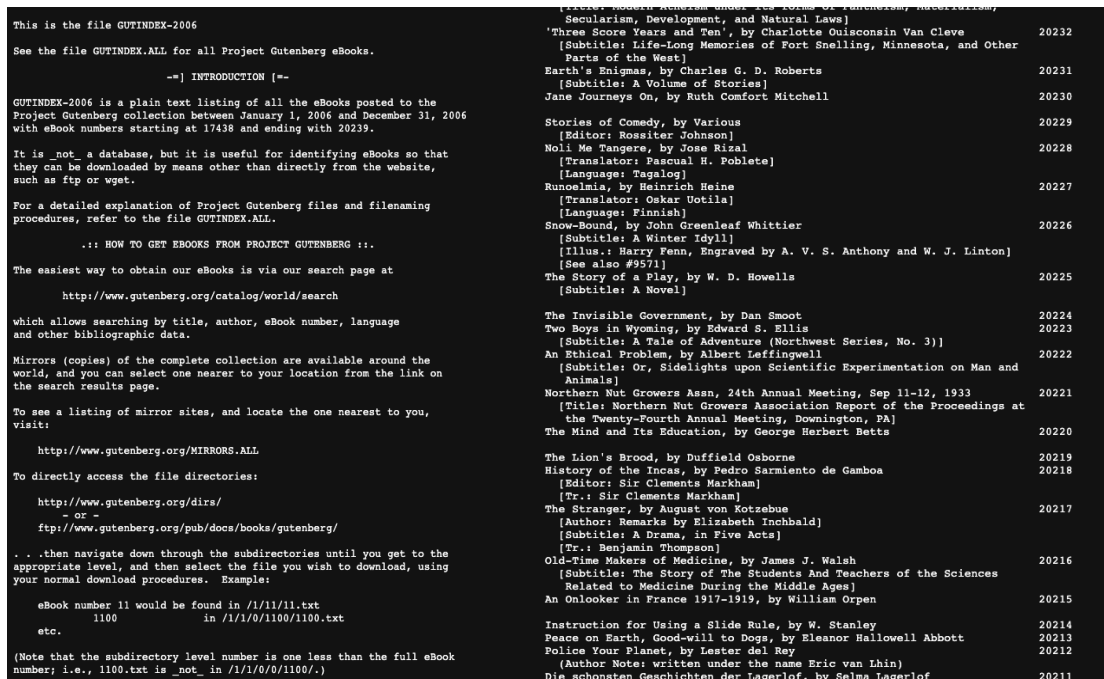

Cette liste peut donc être utile lors d'une étude du fonctionnement du *Project Gutenberg* mais ne permet pas de consulter les ouvrages répertoriés.

En conclusion si vous êtes curieux, n'hésitez pas à suivre le Twitter du Projet Gutenberg (@gutenberg\_org) sur lequel sont renseignées toutes les nouvelles publications !

# Sommaire

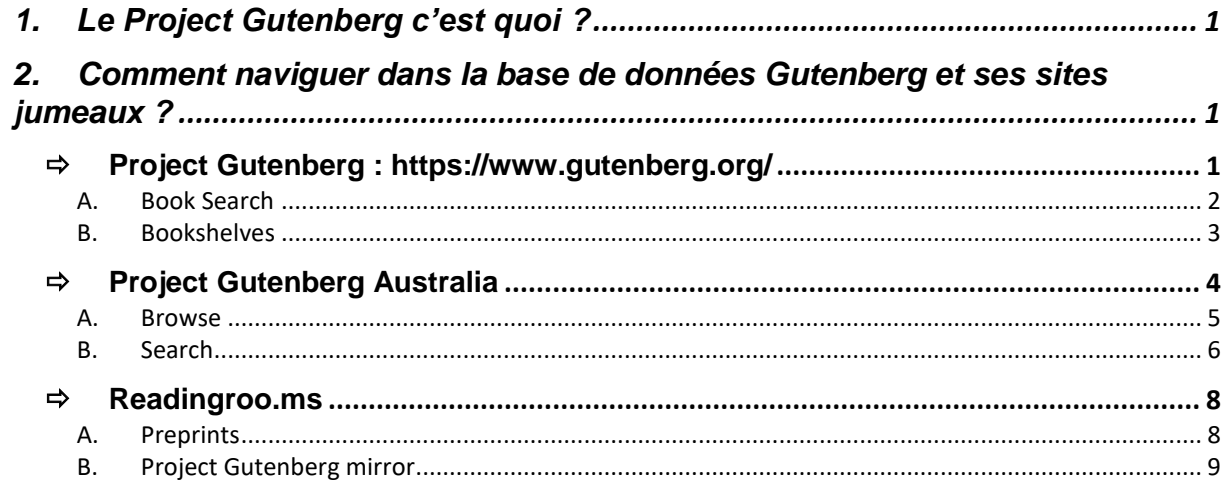